# HP Mobile Remote Control (Select Models Only) User Guide

© Copyright 2008 Hewlett-Packard Development Company, L.P.

Windows and Windows Vista are U.S. registered trademarks of Microsoft Corporation.

The information contained herein is subject to change without notice. The only warranties for HP products and services are set forth in the express warranty statements accompanying such products and services. Nothing herein should be construed as constituting an additional warranty. HP shall not be liable for technical or editorial errors or omissions contained herein.

First Edition: August 2008

Document Part Number: 492639-001

### **Table of contents**

| 1 | Component functions                |
|---|------------------------------------|
| 2 | Button quick reference             |
| 3 | Inserting or replacing the battery |
| 4 | Troubleshooting                    |

#### 1 Component functions

NOTE: Your computer may include an updated remote control that functions differently than described in this guide. For the latest user guide for your remote control, go to the product support page for your computer at <a href="http://www.hp.com/support/">http://www.hp.com/support/</a>.

The infrared lens on the remote control links the remote control to the computer. The link requires a line-of-sight path between the infrared lens on the remote control and the infrared lens on the computer.

#### Things to remember:

- The remote control operates within the Windows® operating system, within MediaSmart (select computer models only) and within QuickPlay (select computer models only). ScrollSmart dial and button functions may vary, depending on the active program.
- NOTE: For information on using MediaSmart, refer to the MediaSmart software Help.
- Some remote control buttons perform the same functions as computer buttons. For example, the
  power button on the remote control and the power button on the computer have the same functions
  and can be used interchangeably.
- Some remote control buttons perform the same functions as computer hotkeys. Refer to the computer user guides for information on supported hotkeys.
  - To access the user guides, select **Start > Help and Support > User Guides**.
- Other remote control buttons provide functions that are not duplicated by computer buttons or preset hotkeys.

## 2 Button quick reference

This section provides information on the button functions of the remote control.

NOTE: The position of the buttons may vary, depending on your remote control model.

| Button               | Function                                                                                                    |
|----------------------|----------------------------------------------------------------------------------------------------|
| Power                | <ul> <li>When the computer is on, press the button to emulate the computer power button.</li> <li>Refer to the computer user guides for information.</li> </ul>                                                   |
| <b>(II</b> )         | To access the user guides, select Start > Help and Support > User Guides.                                                                                                    |
| •                    | NOTE: The remote control cannot be used when the computer is off.                                                                                                    |
|                      | When the computer is in the Sleep state, briefly press the button to exit Sleep.                                                                                                    |
|                      | When the computer is in Hibernation, briefly press the button to exit Hibernation.                                                                                                    |
| DVD                  | <ul> <li>If a DVD is playing, press the button to open the DVD disc menu.</li> </ul>                                                                                                    |
|                      | <ul> <li>If a DVD is not playing, press the button to open the default DVD player.</li> </ul>                                                                                                    |
| 8                    | <b>NOTE:</b> If the computer has been set up to require a logon password, you may be asked to log on to Windows.                                                                                                  |
|                      | NOTE: The DVD button is included on select remote controls only.                                                                                                    |
| MediaSmart           | Press the button to launch MediaSmart (for models with MediaSmart preinstalled) or QuickPlay (for models with QuickPlay preinstalled).                                                                            |
| ~                    | <b>NOTE:</b> If the computer has been set up to require a logon password, you may be asked to log on to Windows.                                                                                                  |
| Switch screens       | Press the button to switch the computer image between the computer display and an external display.                                                                                                    |
| Windows Media Center | If the computer uses Windows Vista® Premium or Windows Vista Ultimate, press the button to open the Windows Media Center main menu. The Windows Media Center button has no function with other operating systems. |
|                      | <b>NOTE:</b> Refer to the label on the bottom of the computer to determine the operating system.                                                                                                    |
| Channel/page up      | Press to emulate the pg up key on a keyboard.                                                                                                    |
| (II)                 | Press to change channels in ascending order.                                                                                                    |
| Stop                 | Press the button to stop the current media activity.                                                                                                    |

| Button             | Function                                                                                                    |
|--------------------|----------------------------------------------------------------------------------------------------|
| •                  |                                                                                                    |
| Rewind             | Press the button to rewind the selected media.                                                                                     |
| <b>(49</b> )       | NOTE: The button does not work with some media files.                                                                              |
| 0                  | <ul> <li>Press the rewind button and then press the play button to activate play.</li> </ul>                                       |
| Play/pause         | When media is not playing, press the button to play the selected media.                                                            |
| <b>▶</b> 11        | When media is playing, press the button to pause the media.                                                                        |
| Fast-forward       | Press the button to fast-forward the selected media.                                                                               |
|                    | NOTE: The button does not work with some media files.                                                                              |
| 0                  | Press the fast-forward button and then press the play button to activate play.                                                     |
| Channel/ page down | <ul> <li>Press to emulate the pg dn key on a keyboard.</li> </ul>                                                                  |
|                    | Press to change channels in descending order.                                                                                      |
| Previous           | Press the button to jump from one area, menu, or button to the previous one.                                                       |
| ( <del>•</del>     |                                                                                                    |
| Up                 | Navigation. Press the button to move up between menus, windows, or activities.                                                     |
| lacktriangle       |                                                                                                    |
| Next               | Press the button to jump from one area, menu, or button to the next one.                                                           |
| $lackbox{lack}$    |                                                                                                    |
| Left               | Navigation. Press the button to move left between menus, windows, or activities.                                                   |
| <b>€</b>           |                                                                                                    |
| OK                 | Navigation: Press the OK button to select the desired action. The OK button functions like the enter key on the computer keyboard. |
| (Ok)               |                                                                                                    |
| Right              | Navigation. Press the button to move right between menus, windows, or activities.                                                  |
| $\odot$            |                                                                                                    |
| Back               | Press the button to emulate the "back" function of the backspace key in the active program.                                        |

| Button      | Function                                                                                                    |  |  |  |
|-------------|----------------------------------------------------------------------------------------------------|--|--|--|
| <b>(t)</b>  |                                                                                                    |  |  |  |
| Down        | Navigation. Press the button to move down between menus, windows, or activities.                                        |  |  |  |
| $\odot$     |                                                                                                    |  |  |  |
| Settings    | Press to display system information. The button may also be used to display setting menus for some multimedia software. |  |  |  |
| <b>(i)</b>  |                                                                                                    |  |  |  |
| Volume down | Press the button to decrease speaker volume.                                                                            |  |  |  |
| <b>①</b>    |                                                                                                    |  |  |  |
| Mute        | Press the button to mute speaker volume.                                                                                |  |  |  |
| <b>•</b>    | If the volume is muted, press the button to restore speaker volume.                                                     |  |  |  |
| Volume up   | Press the button to increase speaker volume.                                                                            |  |  |  |
| _           |                                                                                                    |  |  |  |

#### 3 Inserting or replacing the battery

<u>MARNING!</u> Dispose of used batteries according to the instructions in the *Regulatory, Safety and Environmental Notices* located on a user guide disc or in Help and Support. To access the notices, select **Start > Help and Support > User Guides**.

To insert or replace the battery in the remote control, follow these instructions:

1. On the back of the remote control, lift the battery compartment cover (1) and remove it (2).

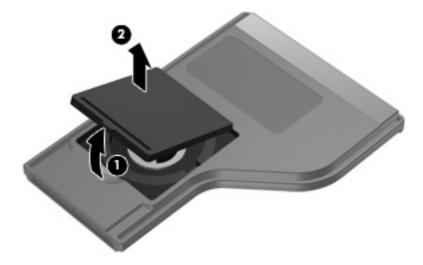

2. With the positive side of the battery facing up, insert the battery into the compartment (1).

3. Align the battery compartment cover (2) with the battery compartment and press down to close the cover (3).

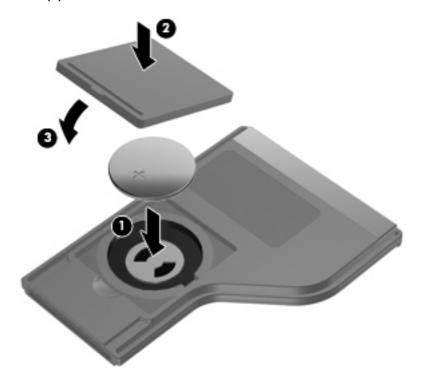

#### 4 Troubleshooting

Try the following solutions if your remote control does not function properly:

- Be sure that you have a clear line of sight from the remote control to the infrared port on the computer or optional docking device.
- Be sure that you are within range of the infrared port on the computer or optional docking device.
- Be sure that the battery is properly installed and has a charge. Replace the battery if necessary.
- Be sure that you are using the remote control with a supported computer or optional docking device.

### Index

| В                          | - I                     | volume up button 4            |
|----------------------------|-------------------------|-------------------------------|
| back button 3              | information button 4    |                               |
| battery, inserting 5       | infrared lens 1         | W                             |
| buttons                    | inserting battery 5     | Windows Media Center button 2 |
| back 3                     | Ç                       |                               |
| channel/page down 3        | L                       |                               |
| channel/page up 2          | left button 3           |                               |
| down 4                     |                         |                               |
| DVD 2                      | M                       |                               |
| fast-forward 3             | MediaSmart 1            |                               |
| information 4              | MediaSmart button 2     |                               |
| left 3                     | mute button 4           |                               |
| MediaSmart 2               |                         |                               |
| mute 4                     | N                       |                               |
| next 3                     | next button 3           |                               |
| OK 3                       |                         |                               |
| play/pause 3               | 0                       |                               |
| power 2                    | Ok button 3             |                               |
| previous 3                 |                         |                               |
| quick reference 2          | P                       |                               |
| rewind 3                   | play/pause button 3     |                               |
| right 3                    | power button 2          |                               |
| stop 2                     | previous button 3       |                               |
| switch screens 2           |                         |                               |
| up 3                       | R                       |                               |
| volume down 4              | rewind button 3         |                               |
| volume up 4                | right button 3          |                               |
| Windows Media Center 2     |                         |                               |
| Windows Media Genter 2     | S                       |                               |
| C                          | stop button 2           |                               |
| channel/page down button 3 | switch screens button 2 |                               |
| channel/page up button 2   |                         |                               |
| onarmorpago ap battom 2    | Т                       |                               |
| D                          | troubleshooting 7       |                               |
| down button 4              |                         |                               |
| DVD button 2               | U                       |                               |
| <del> </del>               | up button 3             |                               |
| F                          | V                       |                               |
| fast-forward button 3      | volume down button 4    |                               |
|                            | vonne down billon 4     |                               |